# **WPEFramework (Thunder)**

- [1.Repos:](#page-0-0)
- [2. WPEFramework](#page-0-1)
- [3. HTTP Restful API](#page-0-2)
	- [3.1 Methods](#page-0-3)
		- [3.2 Web API Path](#page-1-0)
		- [3.3 Examples](#page-1-1)
- [4. WebSockets for events & notifications](#page-1-2)
- [5. Filesystem installation \(config files & shared libs\)](#page-1-3)
	- <sup>o</sup> [5.1 Config files](#page-1-4)
	- [5.2 Executables](#page-2-0)
	- <sup>o</sup> [5.3 Shared libs](#page-2-1)
- [6. Memory Usage](#page-3-0)
- [7. Disk space usage](#page-3-1)
- [8. WebKitBrowser plugin & rdkbrowser2](#page-3-2)
- [Further Reading:](#page-4-0)

## <span id="page-0-0"></span>1.Repos:

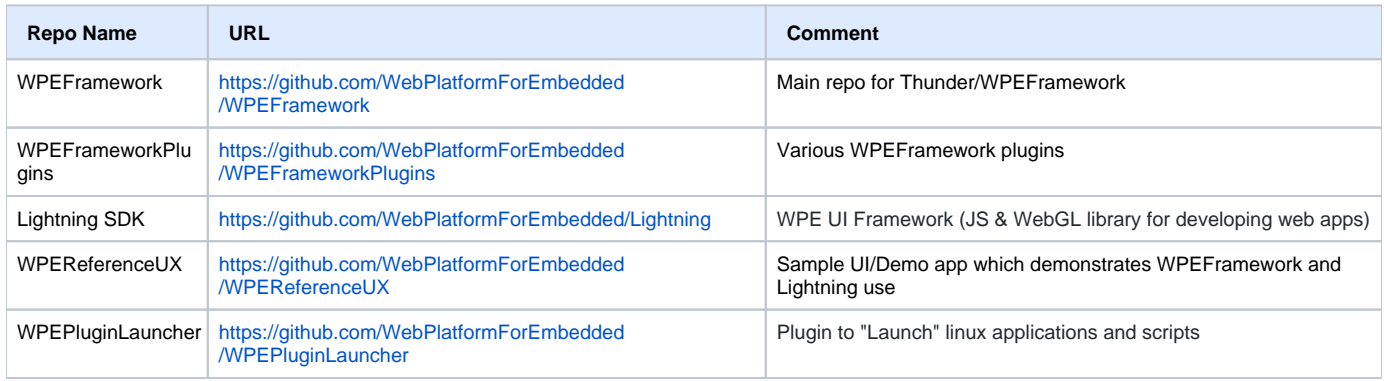

## <span id="page-0-1"></span>2. WPEFramework

WPEFramework provides a unified web-based interface with a consistent navigation model. In this model, plugins (custom or generic) are controlled and queried, through the WPEFramework application.

The main responsibilities of WPEFramework application are:

- Modular loading and unloading of plugins.
- Plugin process localization. In or out-of-process communicating with the framework over a lightweight RPC communication channel.
- Runtime enabling/disabling of tracing information within the plugins and the WPEFramework application.
- Light-weight implementation of the HTTP [RFC2616] specification.
- Light-weight implementation of the WebSocket [RFC6455] specification.

Each instance of a plugin in the WPE id identified by a name. This name is referred to as Callsign of the plugin. The callsign must be unique in the context of all configured plugins.

## <span id="page-0-2"></span>3. HTTP Restful API

All request and response bodies should use the JSON format for data.

#### <span id="page-0-3"></span>**3.1 Methods**

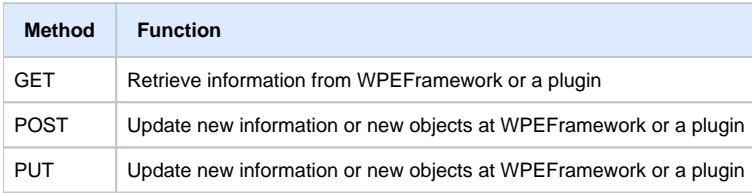

DELETE Delete information at WPEFramework or a plugin

#### <span id="page-1-0"></span>**3.2 Web API Path**

All WPEFramework commands start with the "Service" prefix followed by the Plugin name:

(GET|POST|PUT|DELETE) /Service/<PluginName>[/OptionalPaths] HTTP/1.1

#### <span id="page-1-1"></span>**3.3 Examples**

Retrieve the list of all active plugins:

curl -X GET <http://192.168.1.122:9998/Service/Controller>

Deactivate OCDM plugin:

curl -X PUT <http://192.168.1.122:9998/Service/Controller/Deactivate/OCDM>

Send a Scan command to the WIFI controller plugin:

curl -X PUT <http://192.168.1.122:9998/Service/WifiControl/Scan>

Update the WebktiBrowser config:

curl -X POST<http://192.168.1.122:9998/Service/WebKitBrowser/Config>--data "config.json"

## <span id="page-1-2"></span>4. WebSockets for events & notifications

The architecture of the WPEFramework offers event based feedback to clients. This functionality is realized using web socket connections to a plugin. Over these web socket connections, the plugin will notify the client on the other side of the web socket of events specific to the plugin.

The syntax for opening a web socket to the plugin is equal to the syntax of the RESTfull API:

```
 Request: ws://<IP Address and port of WPEFramework>/Service/<Callsign>
   protocol: notification
In Javascript, the socket would be opened like:
  ws://192.168.1.122:9998/Service/Controller", "notification");
```
using wscat tool: (shows notification for OCDM plugin being deacticated)

```
 09:23 $ wscat -c ws://192.168.1.122:9998/Service/Controller -s notification --no-color
   connected (press CTRL+C to quit)
   < {"callsign":"OCDM","state":"deactivated","reason":"Requested"}
      < {"subsystems":{"Decryption":false}}
\rightarrow
```
Using the Controller callsign, one can listen to all the notifications. If a specific plugin callsign is used when opening the websocket connection, only events from that plugin will be received.

#### <span id="page-1-3"></span>5. Filesystem installation (config files & shared libs)

#### <span id="page-1-4"></span>**5.1 Config files**

Config files are stored under /etc/WPEFramework:

```
 root@pacexi5:/etc/WPEFramework# find .
 .
```
./config.json

- ./plugins
- ./plugins/OCDM.json
- ./plugins/DeviceInfo.json
- ./plugins/Tracing.json
- ./plugins/Monitor.json

config.json is the main configuration file for the WPEframework and port number and network interface for the main HTTP API are set here:

```
 "version":"1.0.0000000",
 "port":9998,
 "binding":"0.0.0.0",
 "ipv6":false,
 "idletime":180,
 "persistentpath":"/opt",
 "datapath":"/usr/share/WPEFramework",
 "systempath":"/usr/lib/wpeframework/plugins",
 "proxystubpath":"/usr/lib/wpeframework/proxystubs",
 "redirect":"/Service/Controller/UI",
```
Each plugin has a json config file under /etc/WPEFramework/plugins. For example, OCDM plugin config file OCDM.json:

root@pacexi5:/etc/WPEFramework# cat plugins/OCDM.json

```
 {
 "locator":"libWPEFrameworkOCDM.so",
    "classname":"OCDM",
     "precondition":[
    "Provisioning"
\Box,
    "autostart":true,
    "configuration":{
     "outofprocess":true,
     "mapping":[
\{ "key":"com.youtube.playready",
     "system":"PlayReady"
 },
\{ "key":"com.microsoft.playready",
     "system":"PlayReady"
 },
\{ "key":"com.widevine.alpha",
     "system":"WideVine"
 }
 ]
```
Generic plugin properties like preconditions, autostart and outofprocess are set here as well as plugin specific ones. In this case, supported KeySystems (DRMs) are listed in the config file.

#### <span id="page-2-0"></span>**5.2 Executables**

Two executables are installed in /usr/bin:

```
 /usr/bin/WPEFramework-1.0.0000000
    /usr/bin/WPEProcess -> WPEProcess-1.0.0000000 (each out-of-process plugin will run in a seperate WPEProcess)
    /usr/bin/WPEProcess-1.0.0000000
    /usr/bin/WPEFramework -> WPEFramework-1.0.0000000 (main WPEFramework process, started with systemd, Controller 
and in-process plugins run in this process)
```
#### <span id="page-2-1"></span>**5.3 Shared libs**

wpeframework core libraries are in /usr/lib:

```
 root@pacexi5:/usr/lib# ls -l libWPEFramework*
 libWPEFrameworkCore.so -> libWPEFrameworkCore.so.1
 libWPEFrameworkCore.so.1 -> libWPEFrameworkCore.so.1.0.0000000
 libWPEFrameworkCore.so.1.0.0000000
 libWPEFrameworkCryptalgo.so -> libWPEFrameworkCryptalgo.so.1
 libWPEFrameworkCryptalgo.so.1 -> libWPEFrameworkCryptalgo.so.1.0.0000000
 libWPEFrameworkCryptalgo.so.1.0.0000000
 libWPEFrameworkPlugins.so -> libWPEFrameworkPlugins.so.1
 libWPEFrameworkPlugins.so.1 -> libWPEFrameworkPlugins.so.1.0.0000000
 libWPEFrameworkPlugins.so.1.0.0000000
 libWPEFrameworkProtocols.so -> libWPEFrameworkProtocols.so.1
 libWPEFrameworkProtocols.so.1 -> libWPEFrameworkProtocols.so.1.0.0000000
 libWPEFrameworkProtocols.so.1.0.0000000
 libWPEFrameworkTracing.so -> libWPEFrameworkTracing.so.1
 libWPEFrameworkTracing.so.1 -> libWPEFrameworkTracing.so.1.0.0000000
 libWPEFrameworkTracing.so.1.0.0000000
```
OCDM library is also part of WPEFramework:

 root@pacexi5:/usr/lib# ls -l libocdm.so\* libocdm.so -> libocdm.so.1 libocdm.so.1 -> libocdm.so.1.0.0000000 libocdm.so.1.0.0000000

Plugin shared libs are located in /usr/lib/wpeframework:

root@pacexi5:/usr/lib/wpeframework# find .

- ./plugins/libWPEFrameworkMonitor.so
- ./plugins/libWPEFrameworkOCDM.so
- ./plugins/libWPEFrameworkWebKitBrowser.so
- ./plugins/libWPEFrameworkTraceControl.so
- ./plugins/libWPEFrameworkDeviceInfo.so
- ./proxystubs
- ./proxystubs/libWPEFrameworkInterfaces.so.1.0.0000000
- ./proxystubs/libWPEFrameworkInterfaces.so
- ./proxystubs/libWPEFrameworkProxyStubs.so.1
- ./proxystubs/libWPEFrameworkProxyStubs.so.1.0.0000000
- ./proxystubs/libWPEFrameworkInterfaces.so.1
- ./proxystubs/libWPEFrameworkProxyStubs.so

## <span id="page-3-0"></span>6. Memory Usage

WPEFramework runs as a systemd service. The main process is named WPEFramework and runs the main controller plugin as well as the other inprocess plugins (such as monitor, tracing etc).

The out-of-process plugins such as OCDM plugin run in seperate "WPEProcess" processes. For example, in a configuration with Trace, Monitor and DeviceInfo in-process plugins and OCDM out-of-process plugin, the following processes are present:

```
 root@pacexi5:/etc/WPEFramework# ps ax | grep -i wpe
   11317 ? Ssl 0:00 /usr/bin/WPEFramework -b
   11340 ? Sl 0:00 WPEProcess -a /usr/bin/ -c OCDMImplementation -d /usr/share/WPEFramework/OCDM/ -i 85 -l 
libWPEFrameworkOCDM.so -m /usr/lib/wpeframework/proxystubs/ -p /opt/OCDM/ -r /tmp/communicator -s /usr/lib
/wpeframework/plugins/
```
Top command output:

 PID USER PR NI VIRT RES SHR S %CPU %MEM TIME+ COMMAND 25712 root 20 0 105156 3040 2432 S 0.3 0.5 0:00.08 WPEFramework 25737 root 20 0 322284 6120 5064 S 0.0 1.1 0:00.19 WPEProcess

The main WPEFramework process "WPEFramework" uses ~**3MB** RES memory with monitor, trace and deviceinfo plugins enabled. WPEProcess (OCDM) plugin is using **6MB** (in idle state, it uses more when there are active DRM sessions).

#### <span id="page-3-1"></span>7. Disk space usage

Plugins: (Monitor, OCDM,TraceControl,DeviceInfo, WebkitBrowser) use about **409KB** of file space:

 root@pacexi5:/usr/lib/wpeframework# du -ah 75.0K ./plugins/libWPEFrameworkMonitor.so 103.0K ./plugins/libWPEFrameworkOCDM.so 104.0K ./plugins/libWPEFrameworkWebKitBrowser.so 67.0K ./plugins/libWPEFrameworkTraceControl.so 59.0K ./plugins/libWPEFrameworkDeviceInfo.so 409.0K ./plugins

Core shared libraries use about **600KB** of file space:

 root@pacexi5:/usr/lib# du -ah libWPEFramework\*.so.1.0.0000000 146.0K libWPEFrameworkCore.so.1.0.0000000 34.0K libWPEFrameworkCryptalgo.so.1.0.0000000 152.0K libWPEFrameworkPlugins.so.1.0.0000000 162.0K libWPEFrameworkProtocols.so.1.0.0000000 39.0K libWPEFrameworkTracing.so.1.0.0000000

67.0K libocdm.so.1.0.0000000

ProxyStubs use an additional of **207KB**:

 root@pacexi5:/usr/lib/wpeframework/proxystubs# du -ah 143.0K ./libWPEFrameworkInterfaces.so.1.0.0000000 63.0K ./libWPEFrameworkProxyStubs.so.1.0.0000000

Executables use **367KB**:

 root@pacexi5:/usr/bin# du -ah WPE\* 276.0K WPEFramework-1.0.0000000 91.0K WPEProcess-1.0.0000000

## <span id="page-3-2"></span>8. WebKitBrowser plugin & rdkbrowser2

WebKitBrowserPlugin allows WPEFramework clients to launch WPE instances, set the URL, suspend&resume browser processes. It works similar to rdkbrowser2 but instead of the rtRemote interface, HTTP API is used.

# <span id="page-4-0"></span>Further Reading:

- [Common structure of RDK Services](https://wiki.rdkcentral.com/display/RDK/Common+structure+of+RDK+Services)
- [How to Make a Thunder Nano Service](https://wiki.rdkcentral.com/display/RDK/How+to+Make+a+Thunder+Nano+Service)
- [Splitting out-of-container rdkservices/thunderplugin .so for memory reduction and expected container security split](https://wiki.rdkcentral.com/pages/viewpage.action?pageId=198262351)